C NT.  $\Box$ SIM

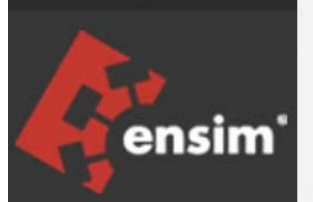

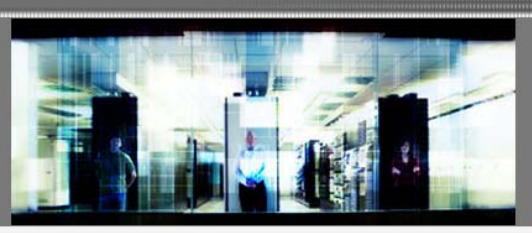

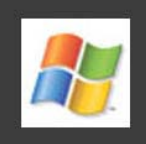

# Ensim Pro 10.3.0 for Windows 2003 Web Services API Guide

Published: 3 May 2007

This document contains information proprietary to Ensim Corporation and its receipt or possession does not convey any rights to reproduce, disclose, manufacture, or sell anything it might describe. Reproduction, disclosure, or use without Ensim's specific written authorization is strictly forbidden. Ensim Corporation makes no representations or warranties with respect to the contents or use of this document. It also reserves the right to revise this publication and make changes to the content at any time, without the obligation to notify any person or entity of such revisions or changes.

Further, Ensim Corporation assumes no responsibility or liability for any errors or inaccuracies, makes no warranty of any kind (express, implied or statutory) with respect to the contents or use of the information, and expressly disclaims any and all warranties of merchantability, fitness for particular purposes, and non-infringement of third party rights.

Ensim and the Ensim logo are registered trademarks of Ensim Corporation. All other trademarks are the property of their respective owners.

© 2007 Ensim Corporation. All rights reserved.

#### **CORPORATE HEADQUARTERS**

**ENSIM CORPORATION** 3945 Freedom Circle, Suite 1100 Santa Clara, California 95054 (408) 496-3700

www.ensim.com

# **Contents**

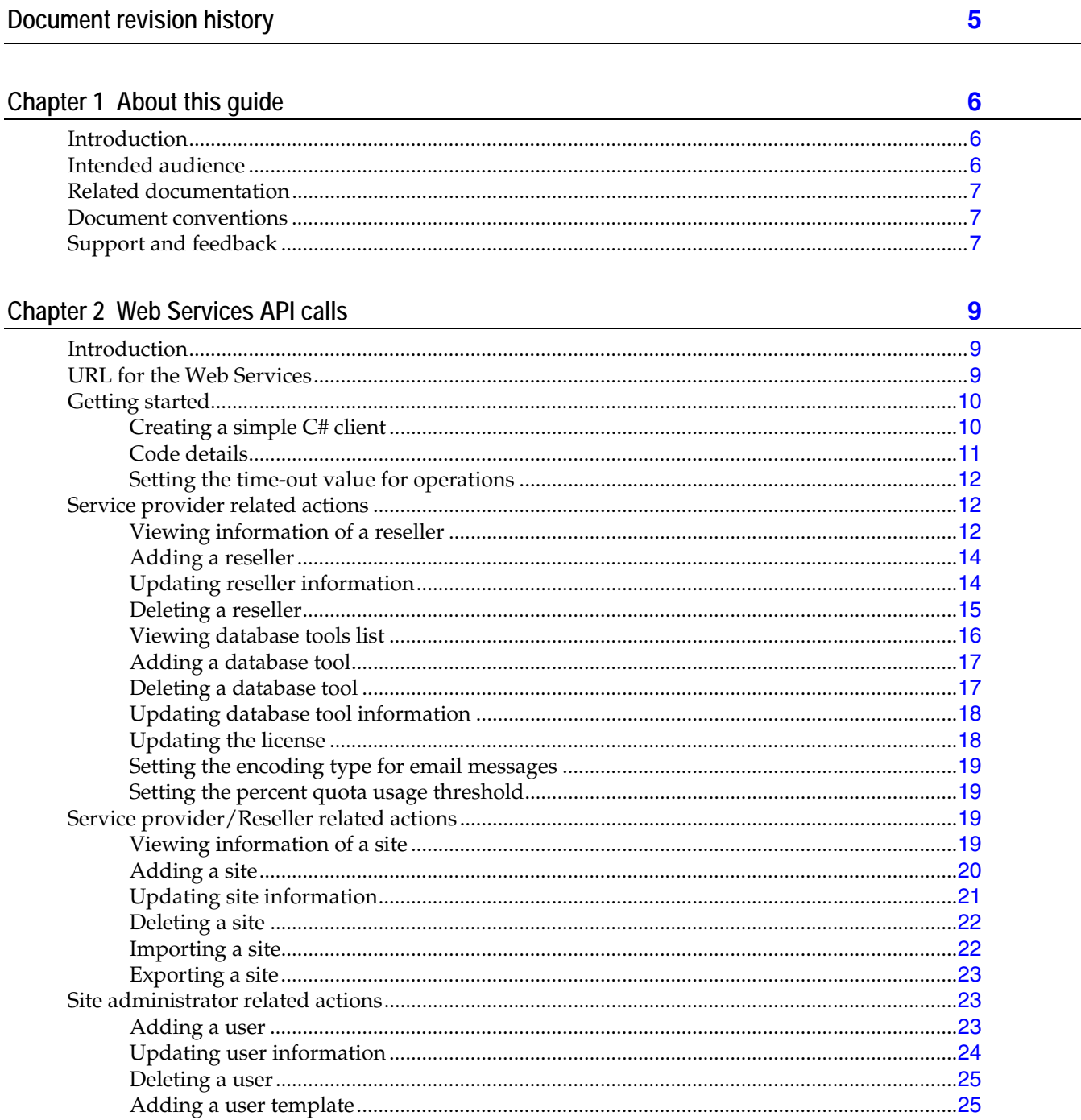

#### 44 **CONTENTS**

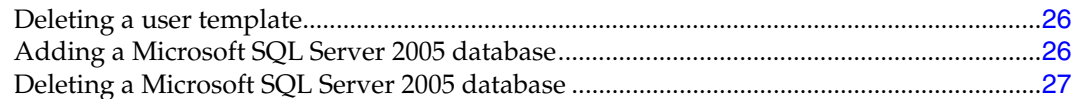

# Appendix A Detailed sample codes

## **28**

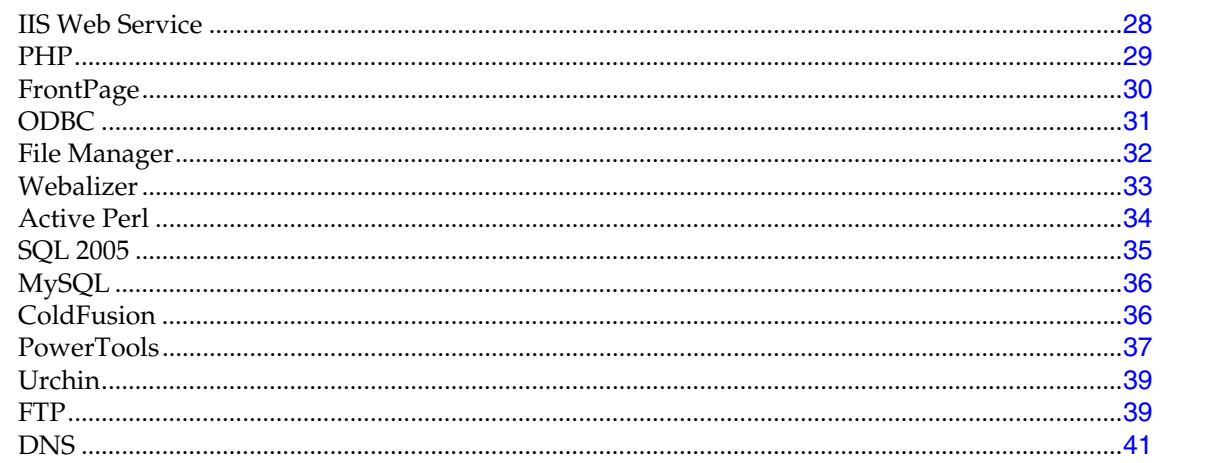

# **Document revision history**

<span id="page-4-0"></span>There have been no changes to this document since its initial publication. For information about new features in this release, see the What's New document on the Ensim support site, http://support.ensim.com.

## CHAPTER 1

# **About this guide**

# <span id="page-5-0"></span>**Introduction**

This document provides an overview of Web Services API for Ensim Pro for Windows.

The APIs are grouped under three types of categories.

- Service Provider related actions
- Service Provider/Reseller related actions
- Site administrator related actions

**Note:** This guide is updated as new information becomes available. Before you begin, be sure to check the Ensim Pro for Windows documentation section of the Ensim Support Site, http://www.ensim.com/support, to make sure you have the latest version of the guide. The date on the title page indicates the version; changes, if any, are recorded in the document revision history (page [5](#page-4-0)).

#### In this section:

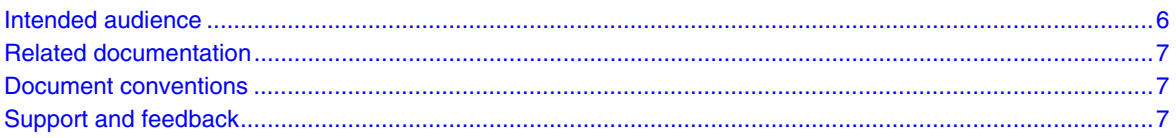

# **Intended audience**

The audience for the document is primarily engineers who are integrating Ensim Pro into an existing infrastructure.

The target audiences for Ensim Pro for Windows Web Services are:

- Service providers and resellers who want to automate common provisioning tasks
- Third-party tool developers who want to develop tools for provisioning Ensim Pro for Windows Web services

# <span id="page-6-0"></span>**Related documentation**

For a list of related documentation, see the Ensim Pro for Windows release notes. Documentation is also available in the Ensim Pro for Windows section of the Ensim Support site, http://support.ensim.com. All customers receive passwords that allow access to this site. If you do not have a password, contact your organization's liaison to Ensim.

## **Document conventions**

Throughout this guide, specific fonts are used to identify user input, computer code, and user interface elements. The following table lists conventions used in this guide.

| <b>Convention</b>                                      | How it is used                                                                                                    |
|--------------------------------------------------------|----------------------------------------------------------------------------------------------------|
| Bold text, serif font                                  | Used for information you type as well as for file names, path<br>names, and CD names.                                          |
|                                                        | Example: On the command line, type continue.                                                                                   |
| <i>Italic</i> text                                     | Used for column names, field names, window names, and book<br>titles.                                                          |
|                                                        | <i>Example:</i> The Select Installation Folder window is displayed.                                                            |
| <b>Bold, italic text enclosed in</b><br>angle brackets | Used for variables you replace with the appropriate information.                                                               |
|                                                        | Example: Type <server_name> where <server_name> is the IP<br/>address or host name of your server.</server_name></server_name> |
| Bold text, sans serif font                             | Used for items you click or press, such as buttons, menus, and<br>command keys.                                                |
|                                                        | <i>Example:</i> Click Start > Settings > Control Panel.                                                                        |
| Non-proportional font                                  | Used for system messages, screen text, and code examples.                                                                      |
|                                                        | <i>Example:</i> The following message is displayed:                                                                            |
|                                                        | The server has been added.                                                                                                    |

**Table 1. Document conventions** 

**Note:** In addition, key information is sometimes displayed using special headings and formats, such as this one, to make it stand out from regular text.

# **Support and feedback**

For Ensim online support or feedback, use the following links:

- http://support.ensim.com to create an Ensim Support account and access other documentation
- https://onlinesupport.ensim.com to log in to Ensim Support using an existing account
- http://onlinesupport.ensim.com/kb\_search\_sln.asp to search the knowledge base
- http://www.ensim.com/about/feedback.asp to provide feedback to Ensim

H

**Note:** All customers receive passwords that allow access to the Ensim Support site. If you do not have a password, contact your organization's liaison to Ensim.

# **Web Services API calls**

# <span id="page-8-0"></span>**Introduction**

Ensim Pro for Windows Web Services are programming interfaces that are part of the Ensim Pro Business Systems Integration Framework. They enable you to automate common tasks such as provisioning and managing sites.

Ensim Pro Web Services use WSDL for description, SOAP as the messaging protocol, and HTTP as the transport protocol. Installed on Ensim Pro servers as separate ASP.NET applications, Ensim Pro Web Services connect to the provisioning engine application running on the Ensim Pro servers.

This section describes the Web Services API calls that you can use on the Ensim Pro for Windows server to:

- Create, edit, view, and delete resellers, sites, users, or user templates
- Export and import site information
- Create, edit, view and delete database tools
- Create and delete Microsoft SQL Server 2005 databases
- Update the Ensim Pro for Windows license
- Set the encoding type for email messages

#### In this section

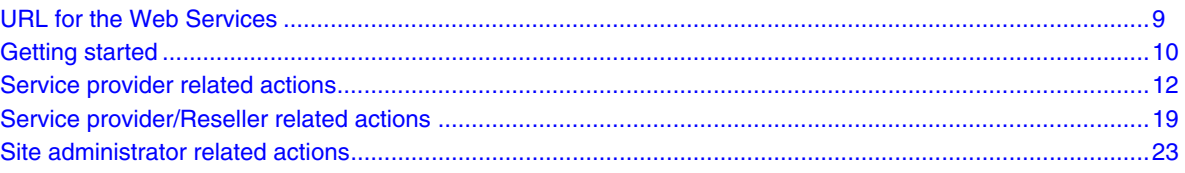

# **URL for the Web Services**

Use an Internet-connected computer to access the Ensim Pro for Windows Web Services WSDL on the Ensim Pro server. For the Ensim Pro for Windows Web Services, use the following URL:

#### **http://<***myserver.com***>/epwhostingws/hostingws.asmx**

where, <*myserver.com*> is the IP address of the Ensim Pro for Windows server, where the Web Services programming interface is running.

# <span id="page-9-0"></span>**Getting started**

This section explains how to create a C# client for Ensim Pro Web Services using Visual Studio .NET. The steps in this tutorial assume that the Web Services application is installed on a server called *myserver.myisp.com*. When using this example, replace this server name with the name of your own Ensim Pro server.

## **Creating a simple C# client**

#### **Verify that the Web Service is running**

To verify that the Web service is running, open a Web browser and go to the following URL to get a list of supported operations:

**http://myserver.myisp.com/epwhostingws/hostingws.asmx**

#### **Access the WSDL for the Web Services**

To access the WSDL for the service, open a Web browser and type the following URL: **http://myserver.myisp.com/epwhostingws/hostingws.asmx?WSDL**

#### **I. Create a new client application in Visual Studio .NET**

- **1** Open Visual Studio .NET
- **2** Create a new Visual C# Project using the **Console Application** template. In this tutorial the application is called *epwwstest*.

**Note**: You can access Web Services from all kinds of different applications. In this example, the Console Application template was selected for its simplicity.

#### **II. Add the Web reference to your project**

- **1** In the **Solution Explorer** of your project, right-click and select **Add Web Reference**.
- **2** In the **URL** box, type **http://myserver.myisp.com/epwhostingws/hostingws.asmx.**
- **3** In the **Web reference name** box, type **provisioningservice**. This is the name used internally to reference the proxy classes.
- **4** Click **Add Reference**.
- **5** At the top of your code add the reference as follows:

using System;

using epwwstest.provisioningservice;

where, epwwstest is the name of the default namespace (usually the name of the application), and provisioningservice is the Web reference name selected.

#### <span id="page-10-0"></span>**III. Add the code to provision a site**

**Note**: When using the code below, change the values, such as username and password, to match your setup.

**1** In your main function, add the following code:

```
// Part 1: Set up connection information for the Web Service (page 12) 
   HostingWS w = new HostingWS(); 
   w.Url = "http://myserver.myisp.com/epwhostingws/hostingws.asmx"; 
   w.Timeout = 100000; //time out in milliseconds, -1 implies infinite
// Part 2: Create the site object for the new site (page 12)
   Site site = new Site(); 
   site.DisplayName = "mysite.com"; // Provide required site name
   site.Name = "mysite.com"; 
  site.ShortName = "mysite.com";
   site.TemplateName = "Default Template"; 
   // Specify the template using which the site has to be created
   site.ContactEmail = "blackhole@ensim.com"; 
   site.AdminUserName = "admin"; 
   site.AdminDisplayName = "Administrator"; 
  site.AdminPassword = "ensim123";
   //Provide a password or the provisioning will fail
   site.AdminEmail = "user@example1.com"; 
   //Specify site administrator email address
   site.IpBased = true; 
   // Specify if site will be IP based
   site.IpSelection = "auto"; 
   // Specify IP address manually or 'auto' for automatic IP allocation
// Part 3: Call the Web Service (page 12)
   w.AddSite(site, "admin", "ensim123"); 
   //Where 'admin' is the service provider/Reseller username and 
   //'ensim123' is the password
   Console.WriteLine( "Created site:mysite.com");
```
- **2** Build the project and run it.
- **3** Log in to the service provider control panel, and verify that the site appears on the list of sites.

#### **Code details**

This section provides details about the code example shown in Step III (page [11](#page-10-0)).

#### <span id="page-11-0"></span>**Part 1: Set up connection information for the Web service**

In this step you provide the connection information, which is passed to the Web Service in all API calls made in the header for the request.

#### **Part 2: Create the site object for the new site**

This step creates the site object. This object sets the short name, name, and other required information for the site. When working with objects like this, you are simply constructing proxy objects. At this point nothing is being sent to the Web Service.

#### **Part 3: Call the Web Service**

This is the only place that the Web Service is called. The Provisioning Service (w) is the Web Services object. If the call fails, an exception is thrown.

### **Setting the time-out value for operations**

After making a function call, Web Services waits for a certain period of time for the response. If Web Services does not receive a response by the end of this period, the operation times-out. For clients using the .NET framework, the default value of this time-out period is 100000 milliseconds; the default value might vary for other development environments.

For lengthy operations, such as provisioning sites, which might take longer than the default value, you can specify a time-out value after instantiating the Web Service reference.

To specify an indefinite time-out value, set the **Timeout** property to -1.

The following is an example of the C# code used to set the Timeout property.

```
HostingWS w = new HostingWS(); 
w. Timeout = -1;
```
## **Service provider related actions**

This topic lists the various service provider related operations, available in the Ensim Pro for Windows Web Service.

### **Viewing information of a reseller**

This method displays the details of a reseller on the Ensim Pro server.

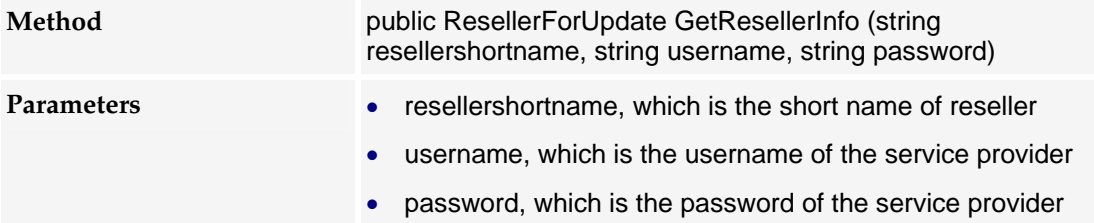

**Return Type** Object of ResellerForUpdate with details of the specified reseller.

#### **Example Code:**

```
ResellerForUpdate resInfo = w.GetResellerInfo("myreseller.com", "admin", 
"ensim123"); 
Console.WriteLine("DisplayName: " + resInfo.DisplayName); 
Console.WriteLine("ShortName: " + resInfo.ShortName); 
Console.WriteLine("NumberOfSitesCreated: " + resInfo.NumberOfSitesCreated); 
//Quota values are returned as a string of values (sold, limit, usage)
Console.WriteLine("Bandwidth: " + resInfo.Bandwidth); 
Console.WriteLine("DiskSpace: " + resInfo.DiskSpace); 
Console.WriteLine("NumberOfUsers: " + resInfo.NumberOfUsers); 
Console.WriteLine("NumberOfDNSZones: " + resInfo.NumberOfDNSZones); 
Console.WriteLine("InstancesOfDNS: " + resInfo.InstancesOfDNS); 
Console.WriteLine("NumberOfSubDomains: " + resInfo.NumberOfSubDomains); 
Console.WriteLine("NumberOfInstallationsOfW3Svc: " + 
resInfo.NumberOfInstallationsOfW3Svc); 
Console.WriteLine("NumberOfInstallationsOfMSFTPSvc: " + 
resInfo.NumberOfInstallationsOfMSFTPSvc); 
Console.WriteLine("NumberOfInstallationsOfPHP: " + 
resInfo.NumberOfInstallationsOfPHP); 
Console.WriteLine("NumberOfInstallationsOfFrontPage: " + 
resInfo.NumberOfInstallationsOfFrontPage); 
Console.WriteLine("NumberOfInstallationsOfODBC: " + 
resInfo.NumberOfInstallationsOfODBC); 
Console.WriteLine("NumberOfSQLDSNs: " + resInfo.NumberOfSQLDSNs); 
Console.WriteLine("NumberOfMyODBCDSNs: " + resInfo.NumberOfMyODBCDSNs); 
Console.WriteLine("NumberOfAccessDSNs: " + resInfo.NumberOfAccessDSNs); 
Console.WriteLine("NumberOfInstallationsOfColdfusion: " + 
resInfo.NumberOfInstallationsOfColdfusion); 
Console.WriteLine("InstancesOfDNS: " + resInfo.InstancesOfDNS); 
Console.WriteLine("NumberOfInstallationsOfFileManager: " + 
resInfo.NumberOfInstallationsOfFileManager); 
Console.WriteLine("NumberOfInstallationsOfWebalizer: " + 
resInfo.NumberOfInstallationsOfWebalizer); 
Console.WriteLine("NumberOfInstallationsOfPerl: " + 
resInfo.NumberOfInstallationsOfPerl); 
Console.WriteLine("NumberOfInstallationsOfMSSQL: " + 
resInfo.NumberOfInstallationsOfMSSQL); 
Console.WriteLine("NumberOfMSSQLDatabases: " + resInfo.NumberOfMSSQLDatabases); 
Console.WriteLine("TotalDatabasesizeOfMSSQLDatabases: " + 
resInfo.TotalDatabasesizeOfMSSQLDatabases); 
Console.WriteLine("NumberOfInstallationsOfPowerTools: " + 
resInfo.NumberOfInstallationsOfPowerTools); 
Console.WriteLine("NumberOfInstallationsOfColdfusion: " + 
resInfo.NumberOfInstallationsOfColdfusion); 
Console.WriteLine("NumberOfInstallationsOfMail: " + 
resInfo.NumberOfInstallationsOfMail); 
Console.WriteLine("NumberOfInstallationsOfMySQL: " + 
resInfo.NumberOfInstallationsOfMySQL); 
Console.WriteLine("NumberOfMySQLDatabases: " + resInfo.NumberOfMySQLDatabases); 
Console.WriteLine("NumberOfInstallationsOfUrchin: " + 
resInfo.NumberOfInstallationsOfUrchin);
```
## <span id="page-13-0"></span>**Adding a reseller**

This method creates a new reseller from an existing template on the Ensim Pro server.

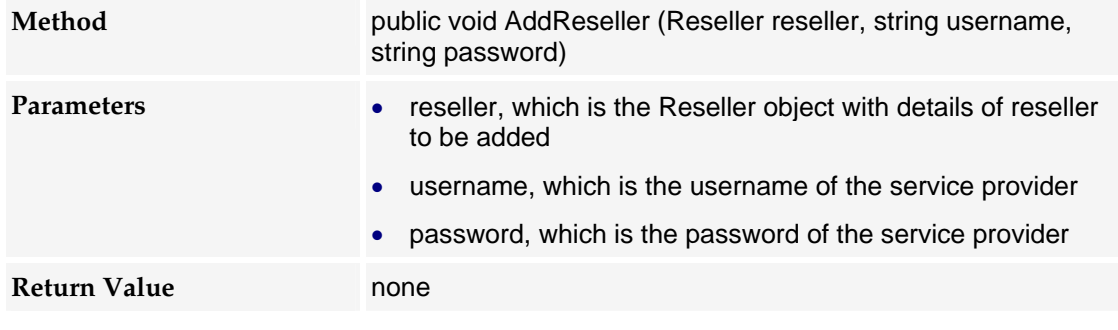

**Note:** Before running this method, the Ensim Pro control panel must contain a template for adding a new reseller. If a template does not exist, you must create a new template using the Ensim Pro control panel. For instructions on creating a new template, please refer to the online Help available in the Ensim Pro control panel by clicking **General Help** in the *Help* section on the left navigation panel.

#### **Example Code:**

```
Reseller res = new Reseller(); 
res.DisplayName = "myreseller.com"; 
//Reseller name has to be prefixed with "reseller."
res.Name = "reseller." + "myreseller.com"; 
res.ShortName = "myreseller.com"; 
res.TemplateName = "Gold Reseller Plan"; 
res.ContactPhone = "0123456789"; 
res.ContactEmail = "blackhole@ensim.com"; 
res.FullName = "Test Reseller"; 
res.UserName = "admin"; 
res.Password = "ensim123"; 
res.Email = "user@example1.com"; 
w.AddReseller(res, "admin", "ensim123");
```
## **Updating reseller information**

This method updates an existing reseller's information on the Ensim Pro server.

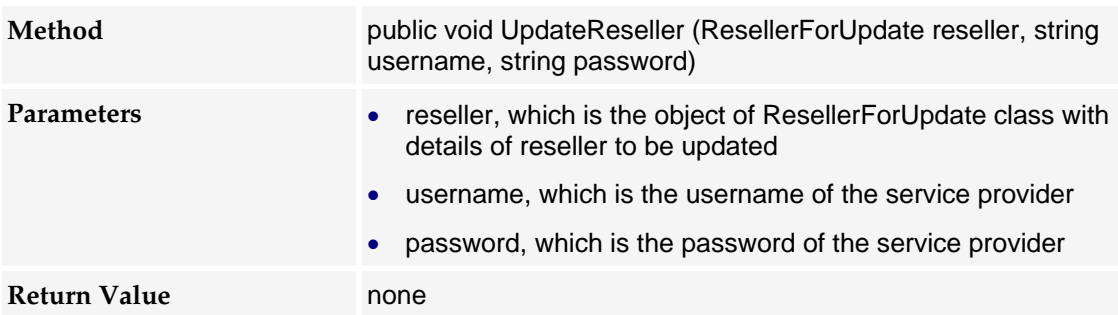

#### <span id="page-14-0"></span>**Example Code:**

```
ResellerForUpdate resellerInfo; 
resellerInfo = w.GetResellerInfo("myreseller.com", "admin", "ensim123"); 
//Set general info
resellerInfo.DisplayName = "myreseller.com"; 
resellerInfo.ContactName = "myreseller.com"; 
resellerInfo.ShortName = "myreseller.com"; 
resellerInfo.ContactEmail = "blackhole@ensim.com"; 
resellerInfo.Add = 1; //1- Increase quota, 0- Decrease Quota, 2- Set quota to 
specified value 
//set quota values 
//if Add = 0 or 1 and if quota is specified as -1 then Unlimited quota is added or 
removed 
// if Add = 2 and if quota is specified as -1 then unlimited quota is added. 
// if Add = 2 and quota is specified as 0 then quota is removed, 
//if Add = 2 and quota is other than -1 and 0 then the specified value is the 
quota value
resellerInfo.Bandwidth = "10240"; 
resellerInfo.DiskSpace = "250"; 
resellerInfo.NumberOfUsers = "50"; 
resellerInfo.NumberOfDNSZones = "50"; 
resellerInfo.InstancesOfDNS = "10"; 
resellerInfo.NumberOfSubDomains = "100"; 
resellerInfo.NumberOfInstallationsOfW3Svc = "10"; 
resellerInfo.NumberOfInstallationsOfMSFTPSvc = "10"; 
resellerInfo.NumberOfInstallationsOfPHP = "10"; 
resellerInfo.NumberOfInstallationsOfFrontPage = "10"; 
resellerInfo.NumberOfInstallationsOfFileManager = "10"; 
resellerInfo.NumberOfInstallationsOfWebalizer = "10"; 
resellerInfo.NumberOfInstallationsOfPerl = "10"; 
resellerInfo.NumberOfInstallationsOfPowerTools = "10"; 
resellerInfo.NumberOfInstallationsOfColdfusion = "10"; 
resellerInfo.NumberOfInstallationsOfUrchin = "10"; 
resellerInfo.NumberOfInstallationsOfMail = "10"; 
resellerInfo.NumberOfInstallationsOfMSSQL = "10"; 
resellerInfo.NumberOfMSSQLDatabases = "10"; 
resellerInfo.TotalDatabasesizeOfMSSQLDatabases = "200"; 
resellerInfo.NumberOfInstallationsOfODBC = "10"; 
resellerInfo.NumberOfMyODBCDSNs = "50"; 
resellerInfo.NumberOfSQLDSNs = "50"; 
resellerInfo.NumberOfAccessDSNs = "50"; 
resellerInfo.NumberOfInstallationsOfMySQL = "10"; 
resellerInfo.NumberOfMySQLDatabases = "10"; 
//Call update method
w.UpdateReseller(resellerInfo, "admin", "ensim123");
```
#### **Deleting a reseller**

This method deletes an existing reseller from the Ensim Pro server.

**Method public void DeleteReseller (string resellershortname, string resellershortname, string** username, string password)

<span id="page-15-0"></span>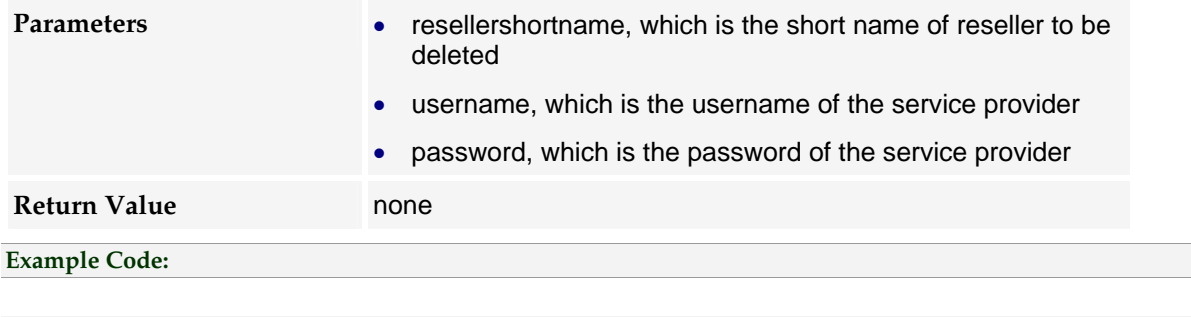

w.DeleteReseller("myreseller.com", "admin", "ensim123");

## **Viewing database tools list**

This method displays the existing database tools list on the Ensim Pro server.

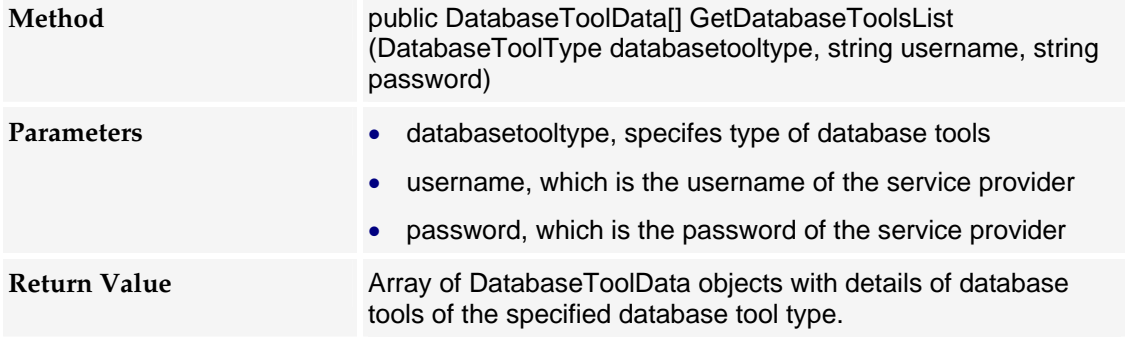

#### **Example Code:**

```
 DatabaseToolData[] dbToolData; 
//for MsSql based tools
dbToolData = w.GetDatabaseToolsList(DatabaseToolType.MSSQL2005, "admin", 
"ensim123"); 
foreach (DatabaseToolData tool in dbToolData) 
{ 
    System.Console.WriteLine("Tool ID: " + tool.ID); 
    System.Console.WriteLine("Tool Name: " + tool.ToolName); 
    System.Console.WriteLine("Tool Type: " + tool.ToolType.ToString()); 
    System.Console.WriteLine("Tool Target: " + tool.Target); 
    System.Console.WriteLine("Tool help Target: " + tool.HelpTarget); 
} 
//for MySql based tools
dbToolData = w.GetDatabaseToolsList(DatabaseToolType.MySQL, "admin", "ensim123"); 
foreach (DatabaseToolData tool in dbToolData) 
{ 
    System.Console.WriteLine("Tool ID: " + tool.ID); 
    System.Console.WriteLine("Tool Name: " + tool.ToolName); 
 System.Console.WriteLine("Tool Type: " + tool.ToolType.ToString()); 
 System.Console.WriteLine("Tool Target: " + tool.Target); 
    System.Console.WriteLine("Tool help Target: " + tool.HelpTarget); 
} 
//for All types of DB tools
dbToolData = w.GetDatabaseToolsList(DatabaseToolType.All, "admin", "ensim123");
```

```
foreach (DatabaseToolData tool in dbToolData) 
{ 
    System.Console.WriteLine("Tool ID: " + tool.ID); 
    System.Console.WriteLine("Tool Name: " + tool.ToolName); 
    System.Console.WriteLine("Tool Type: " + tool.ToolType.ToString()); 
    System.Console.WriteLine("Tool Target: " + tool.Target); 
    System.Console.WriteLine("Tool help Target: " + tool.HelpTarget); 
}
```
## **Adding a database tool**

This method creates a database tool on the Ensim Pro server.

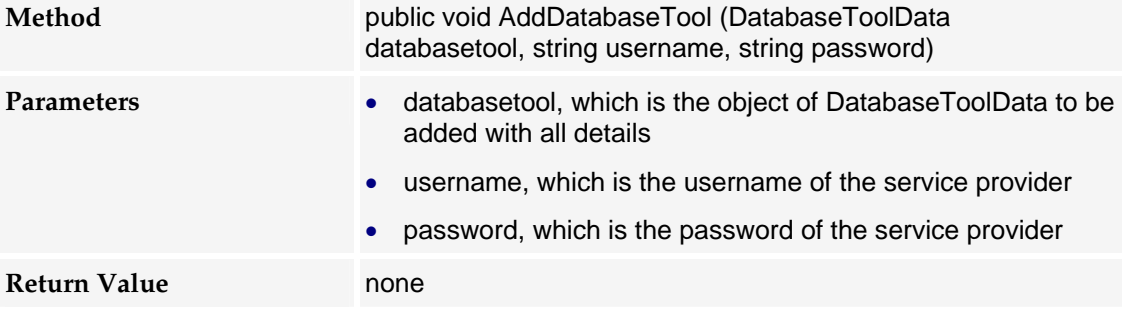

**Note:**You **cannot** use phpMyAdmin as a tool name as this is the default tool provided by Ensim Pro.

#### **Example code:**

```
DatabaseToolData dbToolData = new DatabaseToolData(); 
dbToolData.ToolName = "MyDatabaseTool"; 
dbToolData.ToolType = DatabaseToolType.MSSQL2005; 
dbToolData.Target = "http://dbmgmt.myisp.net"; 
dbToolData.HelpTarget = "http://dbmgmthelp.myisp.net"; 
w.AddDatabaseTool(dbToolData, "admin", "ensim123");
```
### **Deleting a database tool**

This method deletes a database tool from the Ensim Pro server.

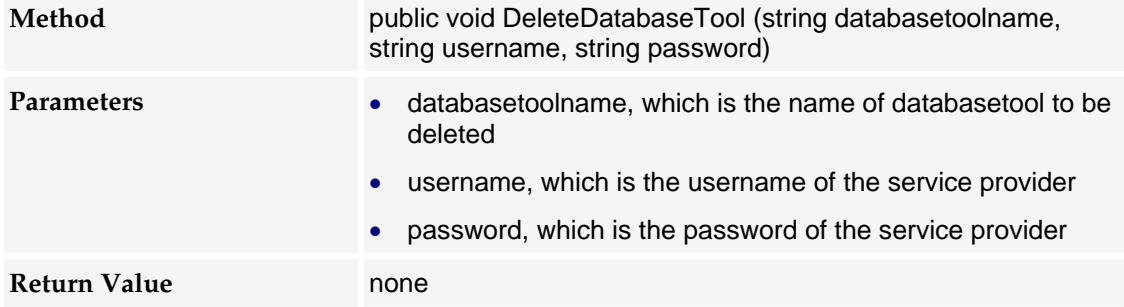

<span id="page-17-0"></span>**Example code:** 

w.DeleteDatabaseTool("MyDatabaseTool", "admin", "ensim123");

## **Updating database tool information**

This method updates an existing database tool on the Ensim Pro server.

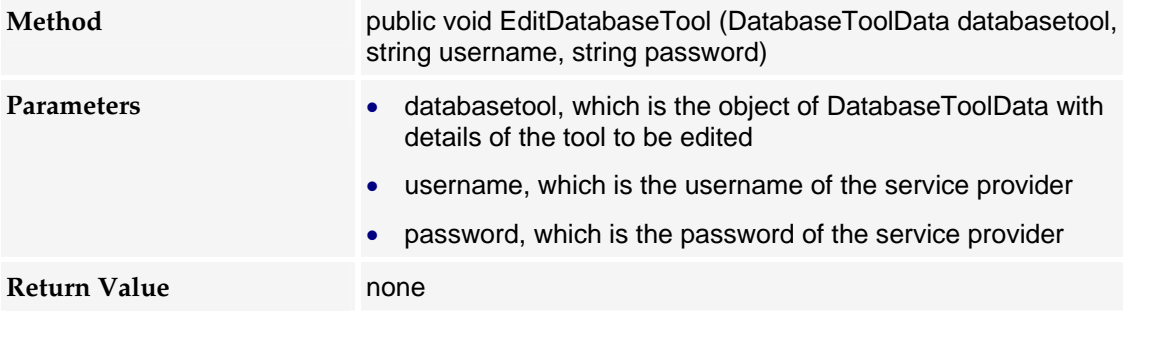

**Example Code:** 

```
DatabaseToolData dbToolData = new DatabaseToolData(); 
dbToolData.ToolName = "MyDatabaseTool"; // Name of existing database tool
dbToolData.ToolType = DatabaseToolType.MySQL; 
dbToolData.Target = "http://dbmgmt.myisp.net"; 
dbToolData.HelpTarget = "http://dbmgmthelp.myisp.net";
```
w.EditDatabaseTool(dbToolData, "admin", "ensim123");

**Note:** The name of the database tool cannot be edited.

### **Updating the license**

This method updates the license on the Ensim Pro server.

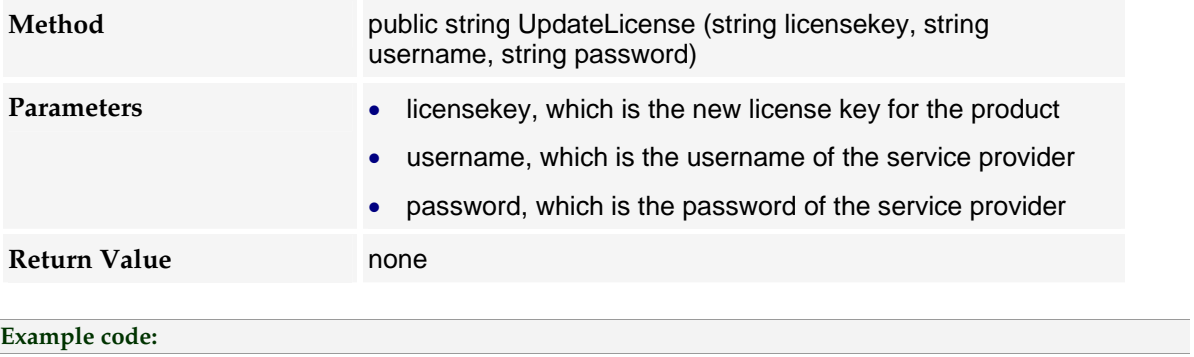

w.UpdateLicense("XXXX-XXXX-XXXX-XXXX-XXXX", "admin", "ensim123");

## <span id="page-18-0"></span>**Setting the encoding type for email messages**

This method is used for setting the encoding type for email messages, on the Ensim Pro server.

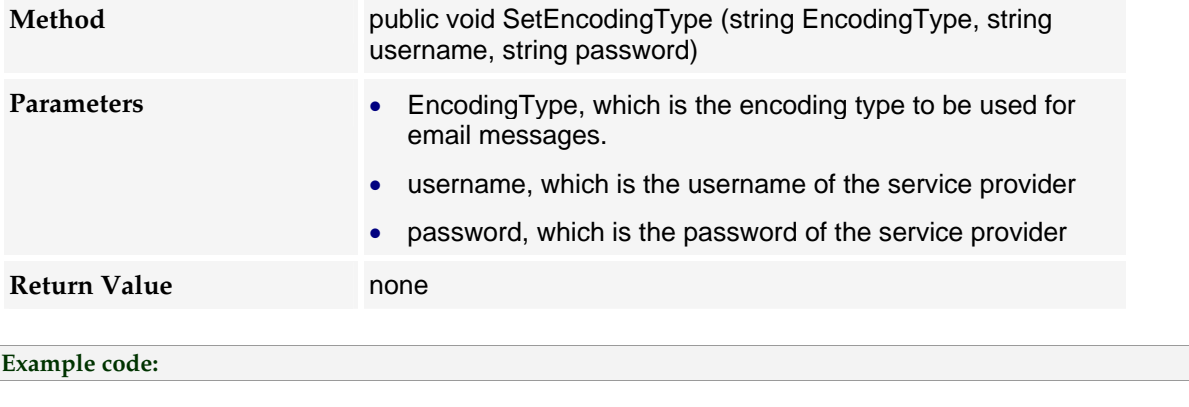

w.SetEncodingType("utf-8", "admin", "ensim123");

## **Setting the percent quota usage threshold**

This method is used for setting the percent threshold for quota usage on the Ensim Pro server. Quota usage emails will be generated when the quota usage exceeds the specified value.

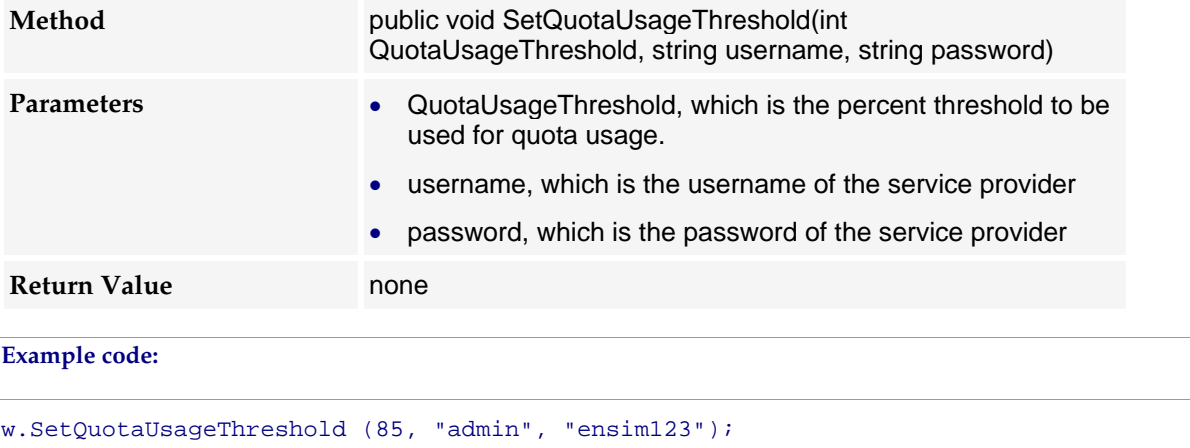

# **Service provider/Reseller related actions**

This topic lists the various the service provider/Reseller related operations, available in the Ensim Pro for Windows Web Service.

## **Viewing information of a site**

This method displays the details of a site on the Ensim Pro server.

<span id="page-19-0"></span>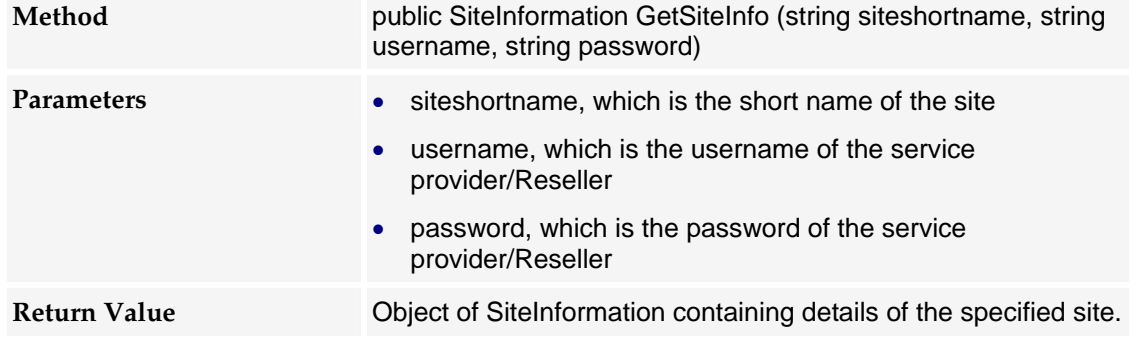

#### **Example code:**

```
SiteInformation siteInfo;
siteInfo = w.GetSiteInfo("mysite.com", "admin", "ensim123"); 
Console.WriteLine("Site Display Name: " + siteInfo.DisplayName); 
Console.WriteLine("Domain Name: " + siteInfo.DomainName); 
Console.WriteLine("Short Name: " + siteInfo.ShortName); 
Console.WriteLine("Admin User Name: " + siteInfo.AdminUserName); 
Console.WriteLine("Contact Email: " + siteInfo.ContactEmail); 
Console.WriteLine("Contact Name: " + siteInfo.ContactName); 
Console.WriteLine("Contact Phone: " + siteInfo.ContactPhone);
```
## **Adding a site**

This method creates a new site from an existing template on the Ensim Pro server.

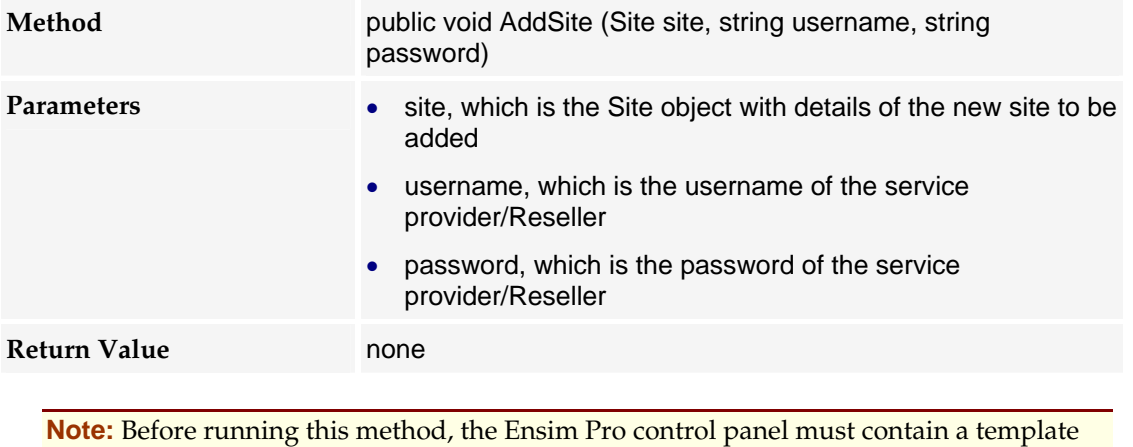

for adding a new site. If a template does not exist, you must create a new template using the Ensim Pro control panel. For instructions on creating a new template, please refer to the online Help available in the Ensim Pro control panel by clicking **General Help** in the *Help* section on the left navigation panel.

#### **Example Code:**

```
Site site = new Site();
site.DisplayName = "mysite.com"; 
site.Name = "mysite.com"; 
site.ShortName = "mysite.com";
site.TemplateName = "Default Template";
```

```
site.ContactEmail = "blackhole@ensim.com"; 
site.AdminUserName = "admin"; 
site.AdminDisplayName = "Administrator"; 
site.AdminPassword = "ensim123"; 
site.AdminEmail = "user@example1.com"; 
site.IpBased = true; //Set false for name based sites
site.IpSelection = "auto"; 
//Specify IP address(10.76.32.95) or auto for automatic allocation. 
//(This is applicable only for IP-based sites) 
w.AddSite(site, "admin", "ensim123");
```
# **Updating site information**

This method updates information of the site on the Ensim Pro server.

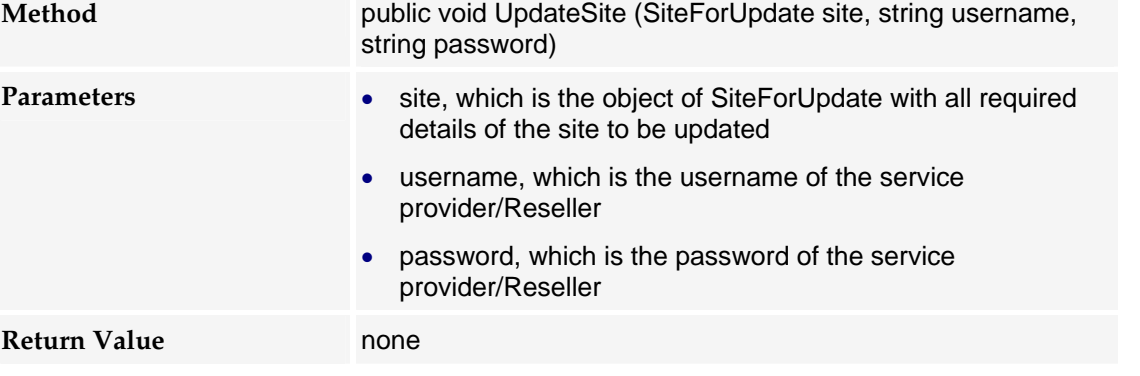

```
Example Code:
```

```
SiteForUpdate site = new SiteForUpdate(); 
WebHosting webHostingConfig = new WebHosting(); 
//General details
site.DisplayName = "mysite.com"; 
site.ContactName = "ABC"; 
site.ShortName = "mysite.com";
site.ContactName = "0132465798"; 
site.ContactEmail = "blackhole@ensim.com"; 
site.AdminDisplayName = "Administrator";
site.AdminUserName = "admin@mysite.com"; 
site.AdminPassword = "ensim123"; 
site.AdminEmail = "user@example1.com"; 
//Service Details
webHostingConfig.Enabled = true; 
webHostingConfig.IsIpbased = true; 
webHostingConfig.BandwidthQuota = 1024; 
webHostingConfig.BillingCycleStartDay = 1; 
webHostingConfig.BandwidthActionSendMail = true; 
webHostingConfig.BandwidthCapped = false; 
webHostingConfig.DiskQuota = 25; 
webHostingConfig.MaxUsers = 5; 
//Updating Service Component: msftp
msftpsvc ftpConfig = new msftpsvc(); 
ftpConfig.Enabled = true; 
//true- Component is added or updated, false- component is removed
ftpConfig.UserIsolationMode = 0; 
ftpConfig.AnonymousConnections = true;
```

```
ftpConfig.MaxConnections = 100; 
ftpConfig.Timeout = 9999; 
ftpConfig.SiteLogs = true; 
ftpConfig.LogType = enumFTPLogType.W3CExtendedLogFileFormat; 
ftpConfig.IISPermRead = true; 
ftpConfig.IISPermWrite = false; 
ftpConfig.MessageWelcome = "Welcome"; 
ftpConfig.MessageExit = "Thank You"; 
ftpConfig.MessageMaxClients = "Maximum number of Clients are already connected. 
Try Later."; 
//Call update method
site.webhosting = webHostingConfig;
site.webhosting._msftpsvc = ftpConfig; 
w.UpdateSite(site, "admin", "ensim123");
```
**Note**: While updating any site configuration, site general details and Web hosting configuration details must specified.

## **Deleting a site**

This method deletes an existing site on the Ensim Pro server.

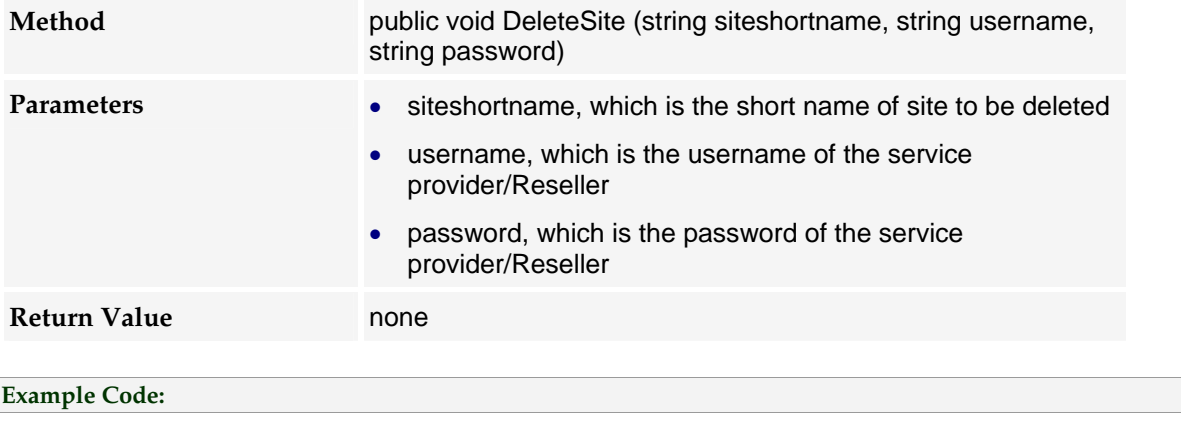

w.DeleteSite("mysite.com", "admin", "ensim123");

## **Importing a site**

This method imports the site's configuration.

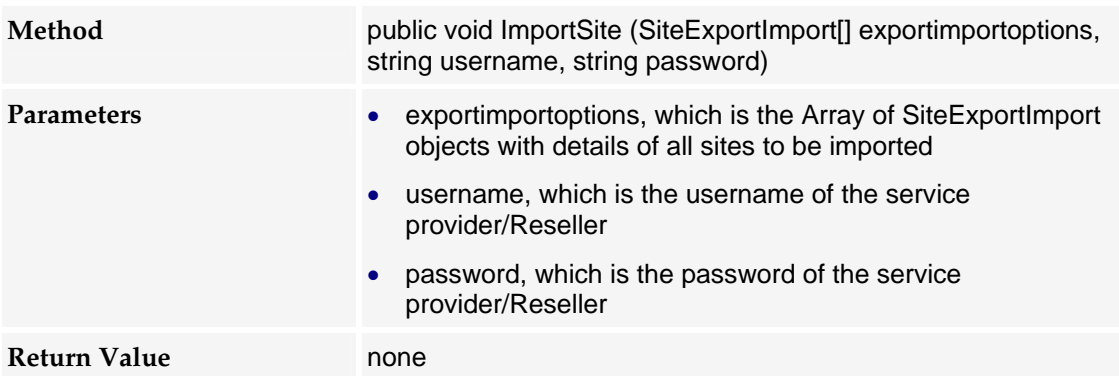

#### <span id="page-22-0"></span>**Example Code:**

```
SiteExportImport[] eximOptions = new SiteExportImport[] {new SiteExportImport()}; 
eximOptions[0].SiteName = "mysite.com"; 
eximOptions[0].SiteShortName = "mysite.com"; 
eximOptions[0].ConfigOnly = false; 
//Complete path to site's exported data folder has to be specified
eximOptions[0].ExportImportPath = 
"C:\\Export\\ISP\\EPWCHK\\Site\\wstestorg.raj\\12-04-06 18-25-02 0";
eximOptions[0].WithAllUsers = true; 
w.ImportSite(eximOptions, "admin", "ensim123");
```
## **Exporting a site**

This method exports the site's configuration and /or users to a folder structure.

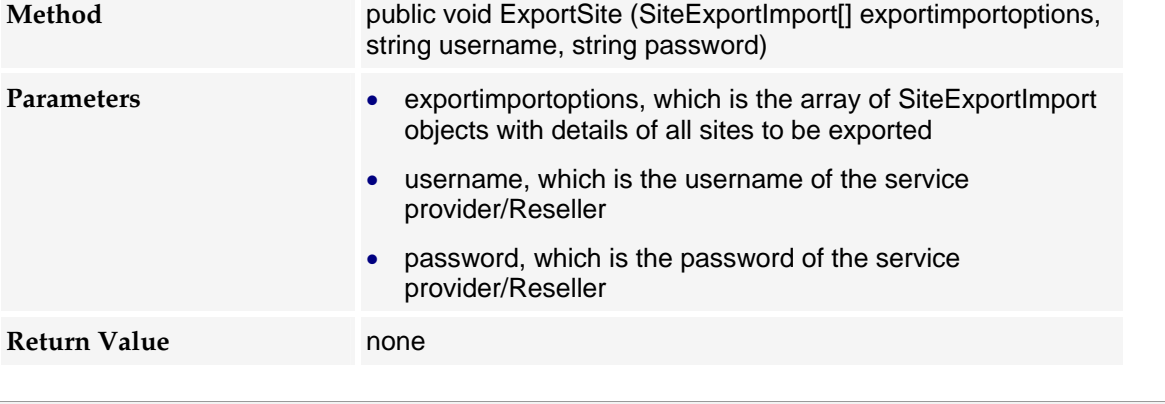

#### **Example Code:**

```
SiteExportImport[] eximOptions = new SiteExportImport[] {new SiteExportImport()}; 
eximOptions[0].SiteName = "mysite.com"; 
eximOptions[0].SiteShortName = "mysite.com"; 
eximOptions[0].ConfigOnly = false; 
eximOptions[0].ExportImportPath = "C:\\Export"; 
eximOptions[0].WithAllUsers = true; 
w.ExportSite(eximOptions, "admin", "ensim123");
```
# **Site administrator related actions**

## **Adding a user**

This method creates a new user on the Ensim Pro server.

**Method** public void AddUser (User user, string username, string password)

<span id="page-23-0"></span>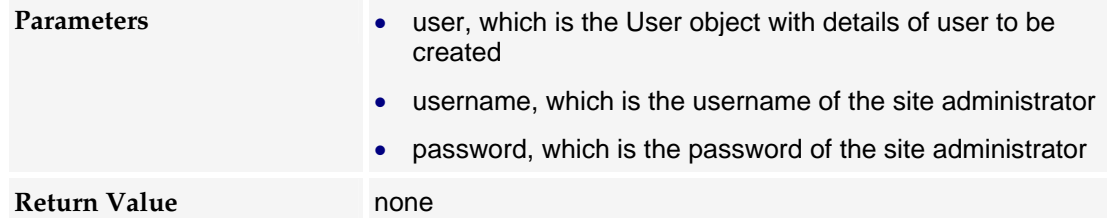

```
Example Code:
```

```
User user = new User();
//Mandatory parameters
user.Username = "user1"; 
user.Password = "ensim123"; 
user.Template = "FirstUserTemplate"; 
//Optional parameters
user.Enabled = true; 
user.Admin = false; 
user.City = "Sunnyvale"; 
user.Company = "Ensim"; 
user.Country = "US"; 
user.Department = "Engg."; 
user.Description = "WS Test User"; 
user.Email = "blackhole@ensim.com"; 
user.FirstName = "WebServices"; 
user.LastName = "Test User"; 
user.MiddleName = ""; 
user.Office = "Office"; 
user.Phone = "0123465789"; 
user.State = "CA"; 
user.Street = "Office Lane"; 
w.AddUser(user, "admin@mysite.com", "ensim123");
```
**NOTE**:Before running this method, the Ensim Pro control panel must contain a template for adding a new user for that site. If a template does not exist, you must create a new template using the Ensim Pro control panel or by using Web Services API (page [25](#page-24-0)).

## **Updating user information**

This method updates an existing user's information.

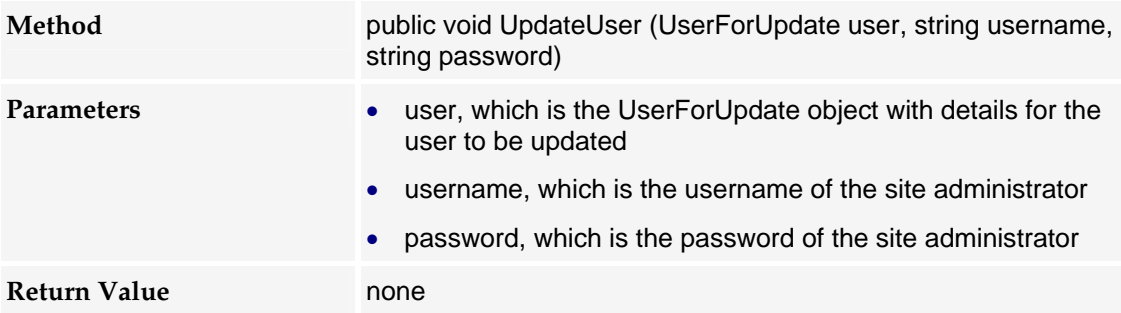

#### <span id="page-24-0"></span>**Example Code:**

```
UserForUpdate user = new UserForUpdate(); 
user.Username = "user1@mysite.com"; //username cannot be changed
user.Enabled = true; 
user.Admin = false; 
user.City = "Sunnyvale"; 
user.Company = "Ensim"; 
user.Country = "US"; 
user.Department = "Engg."; 
user.Description = "WS Test User"; 
user.Email = "blackhole@ensim.com"; 
user.FirstName = "WebServices"; 
user.LastName = "Test User"; 
user.MiddleName = ""; 
user.Office = "Office"; 
user.Phone = "0123465789"; 
user.State = "CA"; 
user.Street = "Office Lane"; 
//user service components
user.mail = null; //To remove service component set to null
user.msftpsvc = null; //To remove service component set to null
user.w3svc = new User_W3SVC(); 
user.frontpage = new User_FRONTPAGE(); 
user.frontpage.ContentUploader = true; //Allow user access to site's website
w.UpdateUser(user, "admin@mysite.com", "ensim123");
```
**Note**: While updating the user information, the user name cannot be changed

### **Deleting a user**

This method deletes an existing user from the Ensim Pro server.

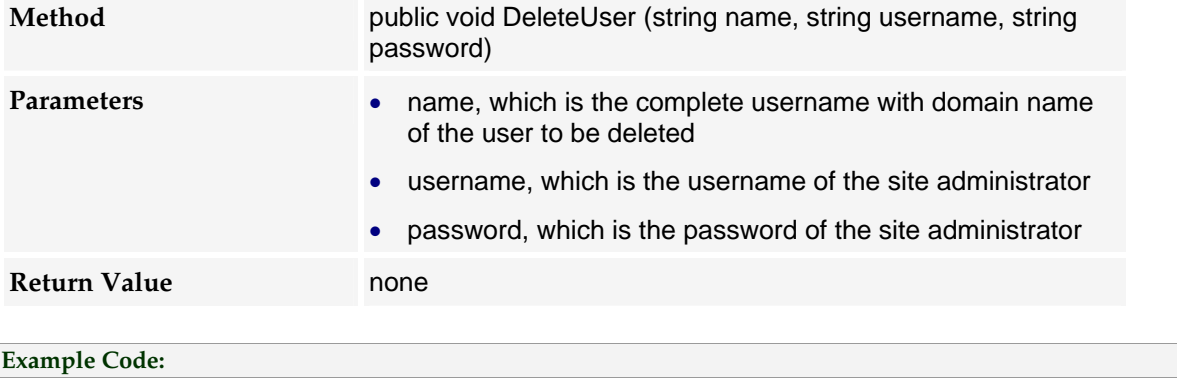

w.DeleteUser("user1@mysite.com", "admin@mysite.com", "ensim123");

#### **Adding a user template**

This method adds a user template, which can be used later for creating a new user.

<span id="page-25-0"></span>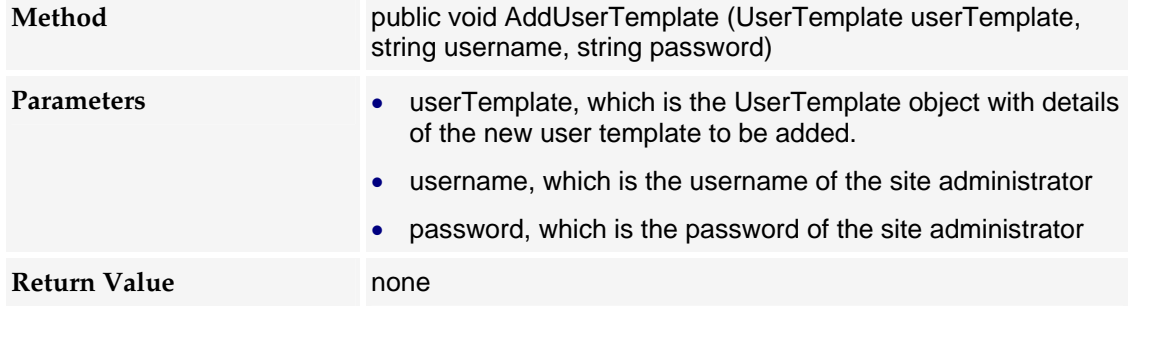

```
Example Code:
```

```
UserTemplate userTemplate = new UserTemplate(); 
userTemplate.Name = "FirstUserTemplate"; 
userTemplate.Description = "FirstUserTemplate"; 
userTemplate.Enabled = true; 
userTemplate.w3svc = new User W3SVC();
userTemplate.msftpsvc = new User_MSFTPSVC(); 
userTemplate.msftpsvc.ContentUploader = true; 
userTemplate.msftpsvc.IISPermRead = true; 
userTemplate.msftpsvc.IISPermWrite = false; 
userTemplate.frontpage = new User_FRONTPAGE(); 
userTemplate.frontpage.ContentUploader = true; 
userTemplate.mail = new User_MAIL(); 
userTemplate.mail.UserEnableAutoresponders = true; 
userTemplate.mail.UserEnableForwards = true; 
userTemplate.mail.UserEnableWebAccess = true;
```
w.AddUserTemplate( userTemplate, "admin@mysite.com", "ensim123");

## **Deleting a user template**

This method deletes an existing user template from the Ensim Pro server.

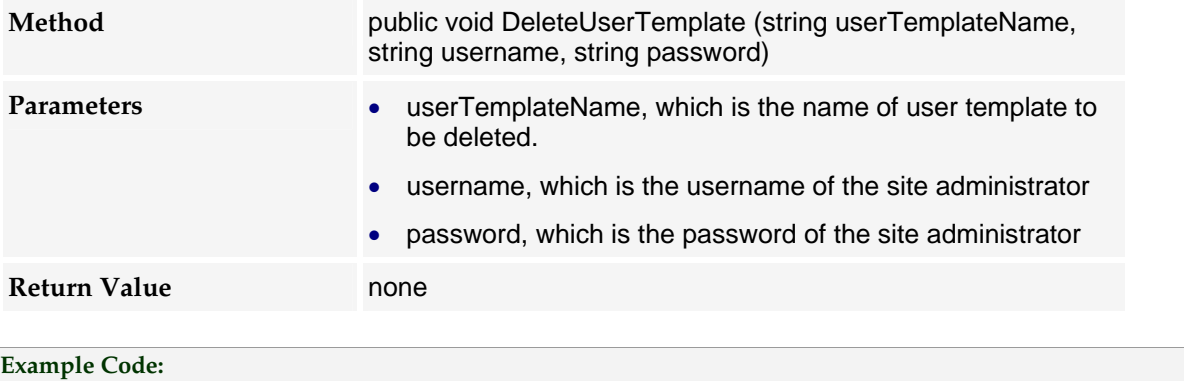

w.DeleteUserTemplate("FirstUserTemplate", "admin@mysite.com", "ensim123");

### **Adding a Microsoft SQL Server 2005 database**

This method adds a Microsoft SQL Server 2005 database, to the Ensim Pro server.

<span id="page-26-0"></span>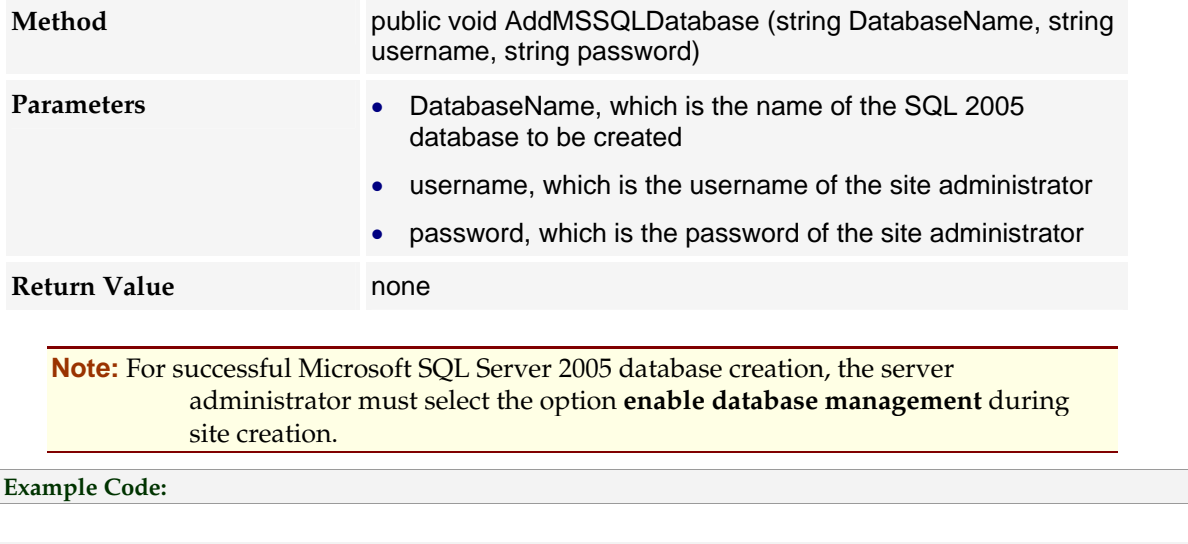

# w.AddMSSQLDatabase("wstestdb", "admin@mysite.com", "ensim123");

# **Deleting a Microsoft SQL Server 2005 database**

This method deletes an existing Microsoft SQL Server 2005 database, from the Ensim Pro server.

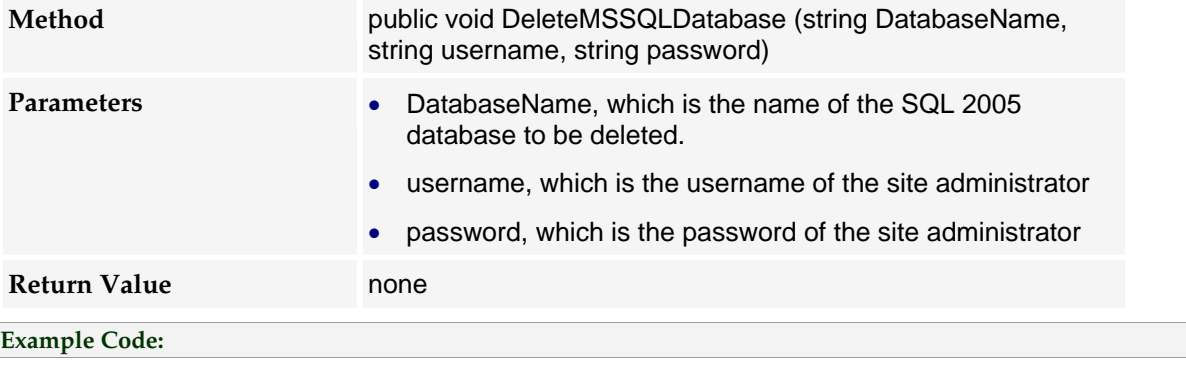

//To delete database specify complete name of database w.DeleteMSSQLDatabase("mysite\_com\_db\_\_\_wstestdb", "admin@mysite.com", "ensim123");

## APPENDIX A

# **Detailed sample codes**

<span id="page-27-0"></span>This section provides detailed sample codes, which can be used for manipulating individual service components and their parameters for sites.

# **IIS Web Service**

This code sample explains how to add/update or remove IIS Web Service.

```
SiteForUpdate site = new SiteForUpdate(); 
site.webhosting = new WebHosting(); 
//Add IIS Web
   w3svc w3svcConfig = new w3svc(); 
   w3svcConfig.Enabled = true; // To remove set to false
   w3svcConfig.EnableDotNet = true; 
   w3svcConfig.ASPNetVersion = "2.0.50727.0"; 
   w3svcConfig.DefaultSSL = true; 
   w3svcConfig.SSL = true; 
   w3svcConfig.SharedSSL = false; 
   w3svcConfig.ThirdyPartySSLCertificateInstalled = false; 
   w3svcConfig.SSI = true; 
   w3svcConfig.SiteLogs = true; 
   w3svcConfig.HostHeaders = true; 
   w3svcConfig.UseAsPDH = true; 
   w3svcConfig.MaxSubDomains = 100; 
   w3svcConfig.LogType = enumW3SVCLogType.W3CExtendedLogFileFormat; 
   w3svcConfig.ChangeLogFormat = true; 
   w3svcConfig.Timeout = 9999; 
   w3svcConfig.MaxConnections = 10000; 
   w3svcConfig.Hits = 2; 
   w3svcConfig.EnableBWQuota = true; 
   w3svcConfig.BandwidthQuota = 2048; 
   w3svcConfig.IISPermRead = true; 
   w3svcConfig.IISPermWrite = true;
```

```
w3svcConfig.IISPermDirectoryBrowsing = true; 
   w3svcConfig.IISPermExec = 2; 
   w3svcConfig.IISApplProtection = 1; // 1- Dedicated pool, 0 - shared pool
   site.webhosting._w3svc = new w3svc();
   site.webhosting._w3svc = w3svcConfig; 
//General details
   site.DisplayName = "mysite.com"; 
   site.ContactName = "ABC"; 
   site.ShortName = "mysite.com";
   site.ContactName = "0132465798"; 
   site.ContactEmail = "blackhole@ensim.com"; 
   site.AdminDisplayName = "Administrator"; 
   site.AdminUserName = "admin@mysite.com"; 
   site.AdminPassword = "ensim123"; 
   site.AdminEmail = "user@example1.com"; 
//Service Details
   site.webhosting.Enabled = true;
   site.webhosting.IsIpbased = true; 
   site.webhosting.BandwidthQuota = 1024; 
   site.webhosting.BillingCycleStartDay = 1; 
   site.webhosting.BandwidthActionSendMail = true;
   site.webhosting.BandwidthCapped = false; 
   site.webhosting.DiskQuota = 25; 
   site.webhosting.MaxUsers = 5; 
//Call update method
   w.UpdateSite(site, "admin", "ensim123");
```
# **PHP**

This code sample explains how to add/update or remove PHP.

```
SiteForUpdate site = new SiteForUpdate(); 
site.webhosting = new WebHosting(); 
//Add PHP
   php phpConfig = new php();
   phpConfig.Enabled = true; // To remove set to false
   phpConfig.PhpType = 1; 
   site.webhosting._php = new php();
```

```
site.webhosting._php = phpConfig; 
//General details
   site.DisplayName = "mysite.com"; 
   site.ContactName = "ABC";
   site.ShortName = "mysite.com";
   site.ContactName = "0132465798"; 
   site.ContactEmail = "blackhole@ensim.com"; 
   site.AdminDisplayName = "Administrator";
   site.AdminUserName = "admin@mysite.com"; 
   site.AdminPassword = "ensim123"; 
   site.AdminEmail = "user@example1.com"; 
//Service Details
   site.webhosting.Enabled = true;
   site.webhosting.IsIpbased = true;
   site.webhosting.BandwidthQuota = 1024; 
   site.webhosting.BillingCycleStartDay = 1; 
   site.webhosting.BandwidthActionSendMail = true;
   site.webhosting.BandwidthCapped = false; 
   site.webhosting.DiskQuota = 25; 
   site.webhosting.MaxUsers = 5; 
//Call update method
   w.UpdateSite(site, "admin", "ensim123");
```
## **FrontPage**

This code sample explains how to add/update or remove FrontPage.

```
SiteForUpdate site = new SiteForUpdate();
```

```
site.webhosting = new WebHosting();
```
//Add frontpage

```
frontpage fpConfig = new frontpage();
fpConfig.Enabled = true; // To remove set to false
fpConfig.EnableAuthoring = true; 
fpConfig.RequireSSL = true; 
fpConfig.MailReplyTo = "blackhole@ensim.com"; 
fpConfig.MailSender = "webmaster@mysite.com"; 
fpConfig.SMTPHost = "smtp.myisp.net"; 
site.webhosting._frontpage = new frontpage();
site.webhosting._frontpage = fpConfig;
```

```
//General details
   site.DisplayName = "mysite.com"; 
   site.ContactName = "ABC"; 
   site.ShortName = "mysite.com";
   site.ContactName = "0132465798"; 
   site.ContactEmail = "blackhole@ensim.com"; 
   site.AdminDisplayName = "Administrator";
   site.AdminUserName = "admin@mysite.com"; 
   site.AdminPassword = "ensim123"; 
   site.AdminEmail = "user@example1.com"; 
//Service Details
   site.webhosting.Enabled = true;
   site.webhosting.IsIpbased = true; 
   site.webhosting.BandwidthQuota = 1024; 
   site.webhosting.BillingCycleStartDay = 1; 
   site.webhosting.BandwidthActionSendMail = true;
   site.webhosting.BandwidthCapped = false; 
   site.webhosting.DiskQuota = 25; 
   site.webhosting.MaxUsers = 5; 
//Call update method
   w.UpdateSite(site, "admin", "ensim123");
```
# **ODBC**

This code sample explains how to add/update or remove ODBC.

```
SiteForUpdate site = new SiteForUpdate(); 
site.webhosting = new WebHosting();
//Add ODBC
   odbc odbcConfig = new odbc(); 
   odbcConfig.Enabled = true; // To remove set to false
   odbcConfig.TotalAccessDSNCount = 5; 
   odbcConfig.TotalMyODBCDSNCount = 5; 
   odbcConfig.TotalSQLDSNCount = 5; 
   site.webhosting._odbc = new odbc();
   site.webhosting._odbc = odbcConfig;
//General details
   site.DisplayName = "mysite.com"; 
   site.ContactName = "ABC";
```

```
site.ShortName = "mysite.com";
   site.ContactName = "0132465798"; 
   site.ContactEmail = "blackhole@ensim.com"; 
   site.AdminDisplayName = "Administrator"; 
   site.AdminUserName = "admin@mysite.com"; 
   site.AdminPassword = "ensim123"; 
   site.AdminEmail = "user@example1.com"; 
//Service Details
   site.webhosting.Enabled = true;
   site.webhosting.IsIpbased = true;
   site.webhosting.BandwidthQuota = 1024; 
   site.webhosting.BillingCycleStartDay = 1; 
   site.webhosting.BandwidthActionSendMail = true; 
   site.webhosting.BandwidthCapped = false;
```

```
site.webhosting.MaxUsers = 5; 
//Call update method
   w.UpdateSite(site, "admin", "ensim123");
```
site.webhosting.DiskQuota = 25;

# **File Manager**

This code sample explains how to add/update or remove File Manager.

```
SiteForUpdate site = new SiteForUpdate(); 
site.webhosting = new WebHosting();
//Add file manager
   filemanager fmConfig = new filemanager(); 
   fmConfig.Enabled = true; // To remove set to false
   site.webhosting._filemanager = new filemanager();
   site.webhosting._filemanager = fmConfig; 
//General details
   site.DisplayName = "mysite.com"; 
   site.ContactName = "ABC"; 
   site.ShortName = "mysite.com";
   site.ContactName = "0132465798"; 
   site.ContactEmail = "blackhole@ensim.com"; 
   site.AdminDisplayName = "Administrator"; 
   site.AdminUserName = "admin@mysite.com"; 
   site.AdminPassword = "ensim123";
```

```
site.AdminEmail = "user@example1.com"; 
//Service Details
   site.webhosting.Enabled = true;
   site.webhosting.IsIpbased = true; 
   site.webhosting.BandwidthQuota = 1024; 
   site.webhosting.BillingCycleStartDay = 1; 
   site.webhosting.BandwidthActionSendMail = true; 
   site.webhosting.BandwidthCapped = false;
   site.webhosting.DiskQuota = 25; 
   site.webhosting.MaxUsers = 5; 
//Call update method
   w.UpdateSite(site, "admin", "ensim123");
```
# **Webalizer**

This code sample explains how to add/update or remove Webalizer.

```
SiteForUpdate site = new SiteForUpdate(); 
site.webhosting = new WebHosting(); 
//Add Webalizer
   webalizer webConfig = new webalizer();
   webConfig.Enabled = true; // To remove set to false
   site.webhosting._webalizer = new webalizer();
   site.webhosting._webalizer = webConfig; 
//General details
   site.DisplayName = "mysite.com"; 
   site.ContactName = "ABC"; 
   site.ShortName = "mysite.com";
   site.ContactName = "0132465798"; 
   site.ContactEmail = "blackhole@ensim.com"; 
   site.AdminDisplayName = "Administrator";
   site.AdminUserName = "admin@mysite.com"; 
   site.AdminPassword = "ensim123";
   site.AdminEmail = "user@example1.com"; 
//Service Details
   site.webhosting.Enabled = true; 
   site.webhosting.IsIpbased = true; 
   site.webhosting.BandwidthQuota = 1024;
```

```
site.webhosting.BillingCycleStartDay = 1; 
   site.webhosting.BandwidthActionSendMail = true; 
   site.webhosting.BandwidthCapped = false; 
   site.webhosting.DiskQuota = 25; 
   site.webhosting.MaxUsers = 5; 
//Call update method
   w.UpdateSite(site, "admin", "ensim123");
```
## **Active Perl**

This code sample explains how to add/update or remove Active Perl.

```
SiteForUpdate site = new SiteForUpdate(); 
site.webhosting = new WebHosting(); 
//add Perl
   perl perlConfig = new perl(); 
   perlConfig.Enabled = true; // To remove set to false
   site.webhosting._perl = new perl();
   site.webhosting._perl = perlConfig; 
//General details
site.DisplayName = "mysite.com"; 
   site.ContactName = "ABC"; 
   site.ShortName = "mysite.com";
   site.ContactName = "0132465798"; 
   site.ContactEmail = "blackhole@ensim.com"; 
   site.AdminDisplayName = "Administrator"; 
   site.AdminUserName = "admin@mysite.com"; 
   site.AdminPassword = "ensim123"; 
   site.AdminEmail = "user@example1.com"; 
//Service Details
   site.webhosting.Enabled = true;
   site.webhosting.IsIpbased = true;
   site.webhosting.BandwidthQuota = 1024; 
   site.webhosting.BillingCycleStartDay = 1; 
   site.webhosting.BandwidthActionSendMail = true; 
   site.webhosting.BandwidthCapped = false;
   site.webhosting.DiskQuota = 25; 
   site.webhosting.MaxUsers = 5;
```

```
//Call update method
```

```
w.UpdateSite(site, "admin", "ensim123");
```
# <span id="page-34-0"></span>**SQL 2005**

This code sample explains how to add/update or remove SQL 2005.

```
SiteForUpdate site = new SiteForUpdate(); 
site.webhosting = new WebHosting();
//add SQL 2005
   mssql mssqlConfig = new mssql(); 
   mssqlConfig.Enabled = true; // To remove set to false
   mssqlConfig.TotalDatabaseCount = 1; 
   mssqlConfig.TotalDatabaseSize = 20; 
   mssqlConfig.EnableDBMgmt = true; 
   mssqlConfig.DatabaseTools = "1"; 
   site.webhosting._mssql = new mssql();
   site.webhosting._mssql = mssqlConfig;
//General details
   site.DisplayName = "mysite.com"; 
   site.ContactName = "ABC"; 
   site.ShortName = "mysite.com";
   site.ContactName = "0132465798"; 
   site.ContactEmail = "blackhole@ensim.com"; 
   site.AdminDisplayName = "Administrator"; 
   site.AdminUserName = "admin@mysite.com"; 
   site.AdminPassword = "ensim123"; 
   site.AdminEmail = "user@example1.com"; 
//Service Details
   site.webhosting.Enabled = true;
   site.webhosting.IsIpbased = true; 
   site.webhosting.BandwidthQuota = 1024; 
   site.webhosting.BillingCycleStartDay = 1;
   site.webhosting.BandwidthActionSendMail = true;
   site.webhosting.BandwidthCapped = false; 
   site.webhosting.DiskQuota = 25; 
   site.webhosting.MaxUsers = 5; 
//Call update method 
   w.UpdateSite(site, "admin", "ensim123");
```
# <span id="page-35-0"></span>**MySQL**

```
This code sample explains how to add/update or remove MySQL.
SiteForUpdate site = new SiteForUpdate(); 
site.webhosting = new WebHosting(); 
//add MySQL
   mysql mysqlConfig = new mysql(); 
   mysqlConfig.Enabled = true; // To remove set to false
   mysqlConfig.TotalDatabaseCount = 1; 
   mysqlConfig.DatabaseTools = "2"; 
   site.webhosting._mysql = new mysql();
   site.webhosting._mysql = mysqlConfig;
//General details
   site.DisplayName = "mysite.com"; 
   site.ContactName = "ABC"; 
   site.ShortName = "mysite.com";
   site.ContactName = "0132465798"; 
   site.ContactEmail = "blackhole@ensim.com"; 
   site.AdminDisplayName = "Administrator"; 
   site.AdminUserName = "admin@mysite.com"; 
   site.AdminPassword = "ensim123";
   site.AdminEmail = "user@example1.com"; 
//Service Details
   site.webhosting.Enabled = true; 
   site.webhosting.IsIpbased = true;
   site.webhosting.BandwidthQuota = 1024; 
   site.webhosting.BillingCycleStartDay = 1; 
   site.webhosting.BandwidthActionSendMail = true;
   site.webhosting.BandwidthCapped = false; 
   site.webhosting.DiskQuota = 25; 
   site.webhosting.MaxUsers = 5; 
//Call update method
```
#### w.UpdateSite(site, "admin", "ensim123");

# **ColdFusion**

This code sample explains how to add/update or remove ColdFusion.

```
SiteForUpdate site = new SiteForUpdate(); 
site.webhosting = new WebHosting();
//add Coldfusion
   coldfusion cfConfig = new coldfusion(); 
   cfConfig.Enabled = true; // To remove set to false
   site.webhosting._coldfusion = new coldfusion(); 
   site.webhosting._coldfusion = cfConfig; 
//General details
   site.DisplayName = "mysite.com"; 
   site.ContactName = "ABC"; 
   site.ShortName = "mysite.com";
   site.ContactName = "0132465798"; 
   site.ContactEmail = "blackhole@ensim.com"; 
   site.AdminDisplayName = "Administrator"; 
   site.AdminUserName = "admin@mysite.com"; 
   site.AdminPassword = "ensim123"; 
   site.AdminEmail = "user@example1.com"; 
//Service Details
   site.webhosting.Enabled = true;
   site.webhosting.IsIpbased = true;
   site.webhosting.BandwidthQuota = 1024; 
   site.webhosting.BillingCycleStartDay = 1; 
   site.webhosting.BandwidthActionSendMail = true; 
   site.webhosting.BandwidthCapped = false;
   site.webhosting.DiskQuota = 25; 
   site.webhosting.MaxUsers = 5; 
//Call update method
```

```
w.UpdateSite(site, "admin", "ensim123");
```
## **PowerTools**

This code sample explains how to add/update or remove Power Tools.

```
SiteForUpdate site = new SiteForUpdate(); 
site.webhosting = new WebHosting();
//add Powertools
   powertools ptoolConfig = new powertools(); 
   ptoolConfig.Enabled = true; // To remove set to false
```

```
ptoolConfig.PowerToolList = "1,2,3,4,5"; 
   // For Fresh Install Setups 
   // 1 represents Gallery 
   // 2 represents WordPress Web log 
   // 3 represents Community server 
   // 4 represents DotNetNuke 
   // 5 represents PhpBB bulletin board 
   // For Upgraded Setups 
   // 1 represents Gallery 
   // 2 represents WordPress Web log 
   // 3 represents Community server 1.1 
   // 4 represents DotNetNuke 3.2.0 
   // 5 represents PhpBB bulletin board 
   // 6 represents Community server 2.1 
   // 7 represents DotNetNuke 4.4.1 
   site.webhosting._powertools = new powertools();
   site.webhosting._powertools = ptoolConfig; 
//General details
   site.DisplayName = "mysite.com"; 
   site.ContactName = "ABC"; 
   site.ShortName = "mysite.com";
   site.ContactName = "0132465798"; 
   site.ContactEmail = "blackhole@ensim.com";
   site.AdminDisplayName = "Administrator";
   site.AdminUserName = "admin@mysite.com"; 
   site.AdminPassword = "ensim123"; 
   site.AdminEmail = "user@example1.com";
//Service Details
   site.webhosting.Enabled = true;
   site.webhosting.IsIpbased = true; 
   site.webhosting.BandwidthQuota = 1024; 
   site.webhosting.BillingCycleStartDay = 1; 
   site.webhosting.BandwidthActionSendMail = true;
   site.webhosting.BandwidthCapped = false; 
   site.webhosting.DiskQuota = 25; 
   site.webhosting.MaxUsers = 5; 
//Call update method
```
w.UpdateSite(site, "admin", "ensim123");

# <span id="page-38-0"></span>**Urchin**

```
This code sample explains how to add/update or remove Urchin.
SiteForUpdate site = new SiteForUpdate(); 
site.webhosting = new WebHosting();
//add Urchin
   urchin urchinConfig = new urchin();
   urchinConfig.Enabled = true; // To remove set to false
   site.webhosting. urchin = new urchin();
   site.webhosting._urchin = urchinConfig; 
//General details
   site.DisplayName = "mysite.com"; 
   site.ContactName = "ABC"; 
   site.ShortName = "mysite.com";
   site.ContactName = "0132465798"; 
   site.ContactEmail = "blackhole@ensim.com"; 
   site.AdminDisplayName = "Administrator"; 
   site.AdminUserName = "admin@mysite.com"; 
   site.AdminPassword = "ensim123"; 
   site.AdminEmail = "user@example1.com"; 
//Service Details
   site.webhosting.Enabled = true; 
   site.webhosting.IsIpbased = true; 
   site.webhosting.BandwidthQuota = 1024; 
   site.webhosting.BillingCycleStartDay = 1; 
   site.webhosting.BandwidthActionSendMail = true;
   site.webhosting.BandwidthCapped = false;
   site.webhosting.DiskQuota = 25; 
   site.webhosting.MaxUsers = 5; 
//Call update method
   w.UpdateSite(site, "admin", "ensim123");
```
# **FTP**

This code sample explains how to add/update or remove FTP.

```
SiteForUpdate site = new SiteForUpdate();
```

```
site.webhosting = new WebHosting();
```

```
//add msftp
   msftpsvc ftpConfig = new msftpsvc(); 
   ftpConfig.Enabled = true; // To remove set to false
   ftpConfig.UserIsolationMode = 0; 
   ftpConfig.AnonymousConnections = true; 
   ftpConfig.MaxConnections = 100; 
   ftpConfig.Timeout = 9999; 
   ftpConfig.SiteLogs = true; 
   ftpConfig.LogType = enumFTPLogType.MicrosoftIISLogFileFormat; 
   ftpConfig.IISPermRead = true; 
   ftpConfig.IISPermWrite = false; 
   ftpConfig.MessageWelcome = "Welcome message"; 
   ftpConfig.MessageExit = "Exit Message"; 
   ftpConfig.MessageMaxClients = "Max Client Message"; 
   site.webhosting._msftpsvc = new msftpsvc();
   site.webhosting._msftpsvc = ftpConfig; 
//General details
   site.DisplayName = "mysite.com"; 
   site.ContactName = "ABC"; 
   site.ShortName = "mysite.com";
   site.ContactName = "0132465798"; 
   site.ContactEmail = "blackhole@ensim.com"; 
   site.AdminDisplayName = "Administrator";
   site.AdminUserName = "admin@mysite.com"; 
   site.AdminPassword = "ensim123"; 
   site.AdminEmail = "user@example1.com"; 
//Service Details
   site.webhosting.Enabled = true;
   site.webhosting.IsIpbased = true;
   site.webhosting.BandwidthQuota = 1024; 
   site.webhosting.BillingCycleStartDay = 1; 
   site.webhosting.BandwidthActionSendMail = true;
   site.webhosting.BandwidthCapped = false; 
   site.webhosting.DiskQuota = 25; 
   site.webhosting.MaxUsers = 5; 
//Call update method
```

```
w.UpdateSite(site, "admin", "ensim123");
```
# <span id="page-40-0"></span>**DNS**

```
This code sample explains how to add/update or remove DNS.
SiteForUpdate site = new SiteForUpdate(); 
site.webhosting = new WebHosting();
//add msdns
   msdns dnsConfig = new msdns(); 
   dnsConfig.Enabled = true; // To remove set to false
   dnsConfig.NumDNSZones = 5; 
   dnsConfig.AllowSubdomainsOnly = true;
   dnsConfig.AllowReverseZone = true;
   site.webhosting._msdns = new msdns();
   site.webhosting._msdns = dnsConfig; 
//General details
   site.DisplayName = "mysite.com"; 
   site.ContactName = "ABC"; 
   site.ShortName = "mysite.com";
   site.ContactName = "0132465798"; 
   site.ContactEmail = "blackhole@ensim.com"; 
   site.AdminDisplayName = "Administrator"; 
   site.AdminUserName = "admin@mysite.com"; 
   site.AdminPassword = "ensim123"; 
   site.AdminEmail = "user@example1.com"; 
//Service Details
   site.webhosting.Enabled = true;
   site.webhosting.IsIpbased = true;
   site.webhosting.BandwidthQuota = 1024; 
   site.webhosting.BillingCycleStartDay = 1; 
   site.webhosting.BandwidthActionSendMail = true;
   site.webhosting.BandwidthCapped = false; 
   site.webhosting.DiskQuota = 25; 
   site.webhosting.MaxUsers = 5; 
//Call update method
   w.UpdateSite(site, "admin", "ensim123");
```
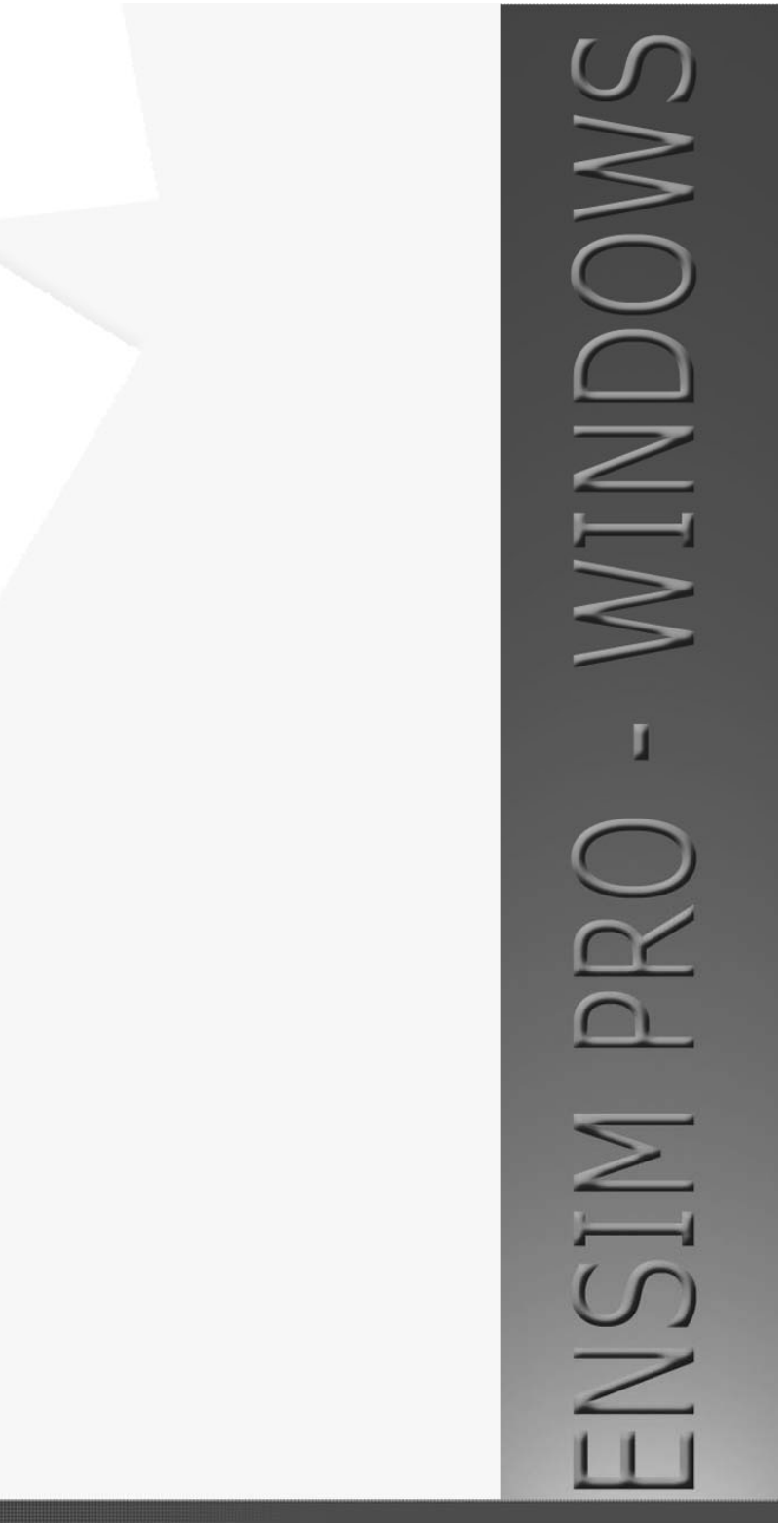

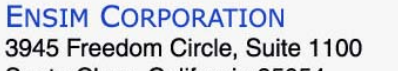

Santa Clara, California 95054 www.ensim.com

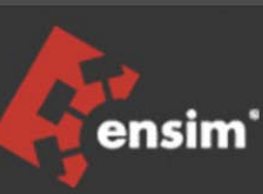